Manual

# 'Checkin@work' Online Service

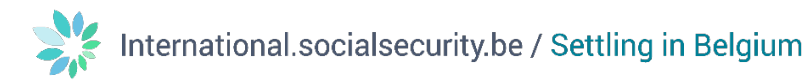

## Contents

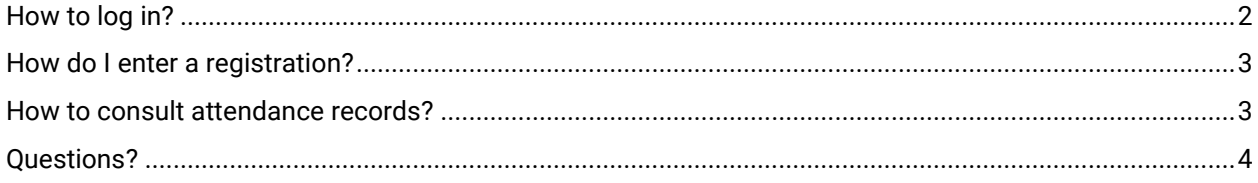

<span id="page-2-0"></span>How to log in?<br>To use the online service Checkin@work, go to the following website[:https://www.socialsecurity.be/site\\_nl/employer/applics/checkinatwork/index.htm.](https://www.socialsecurity.be/site_nl/employer/applics/checkinatwork/index.htm)

Click on '**Checkinatwork – registreren**' ('Checkinatwork – register'). Next, you can log in with your company profile.

This service is only available in secured mode. If you don't have a company profile yet, please request the necessary access. Therefore, please consult the manual [https://csam.be/en/documents/pdf/step-by](https://csam.be/en/documents/pdf/step-by-step-guide.pdf)[step-guide.pdf.](https://csam.be/en/documents/pdf/step-by-step-guide.pdf)

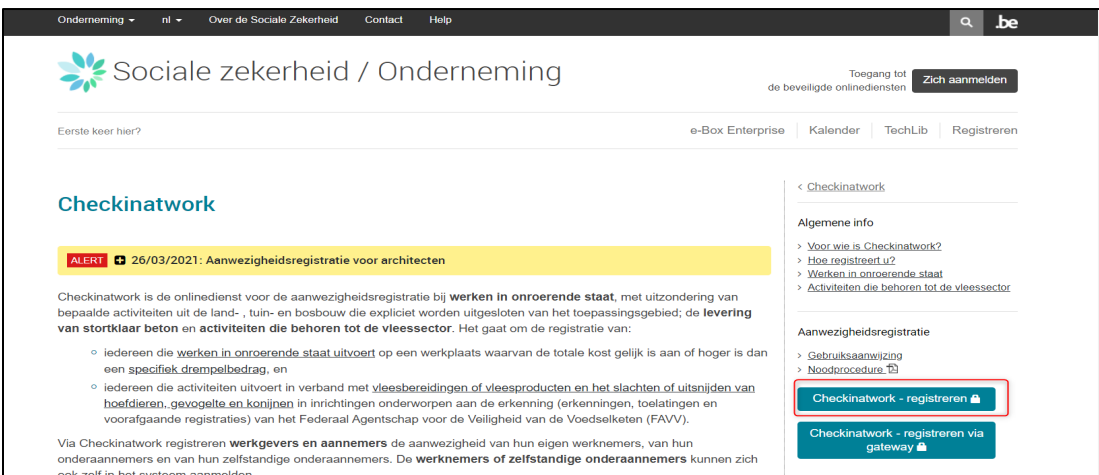

Next, you're in the online service 'Checkin@work'.

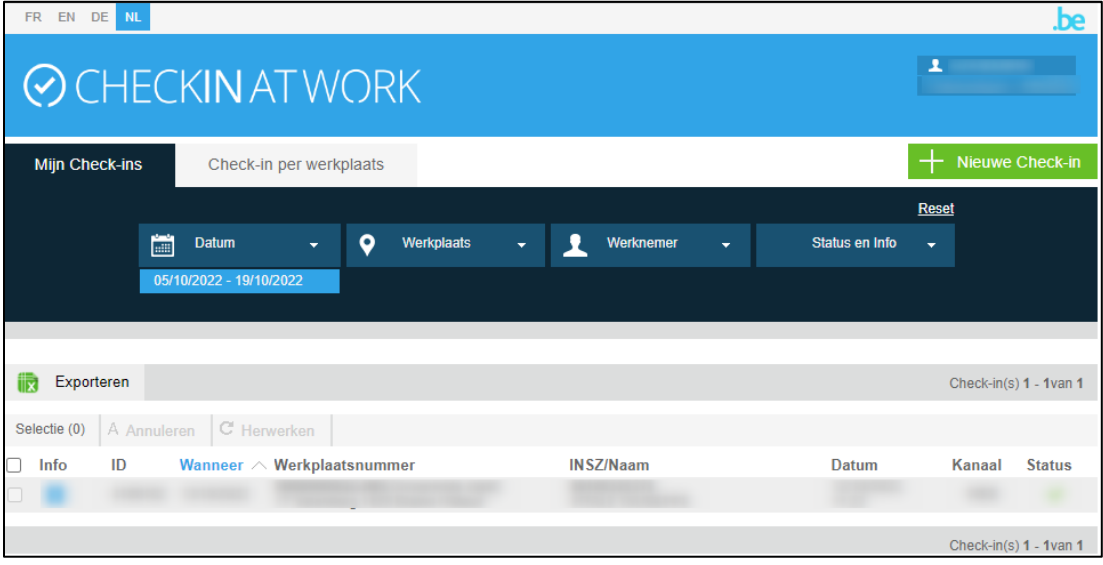

At the top left, you can choose between four languages to proceed: French, English, German and Dutch.

You can choose multiple actions in this online service: You can enter, consult and export registrations. You can consult registrations in various ways via the tabs 'Mijn check-ins' ('My check-ins') or 'Check-in per werkplaats' ('Check-in per workplace').

## <span id="page-3-0"></span>How do I enter a registration?<br>Click 'Nieuwe Check-in' ('New Check-in') at the top right.

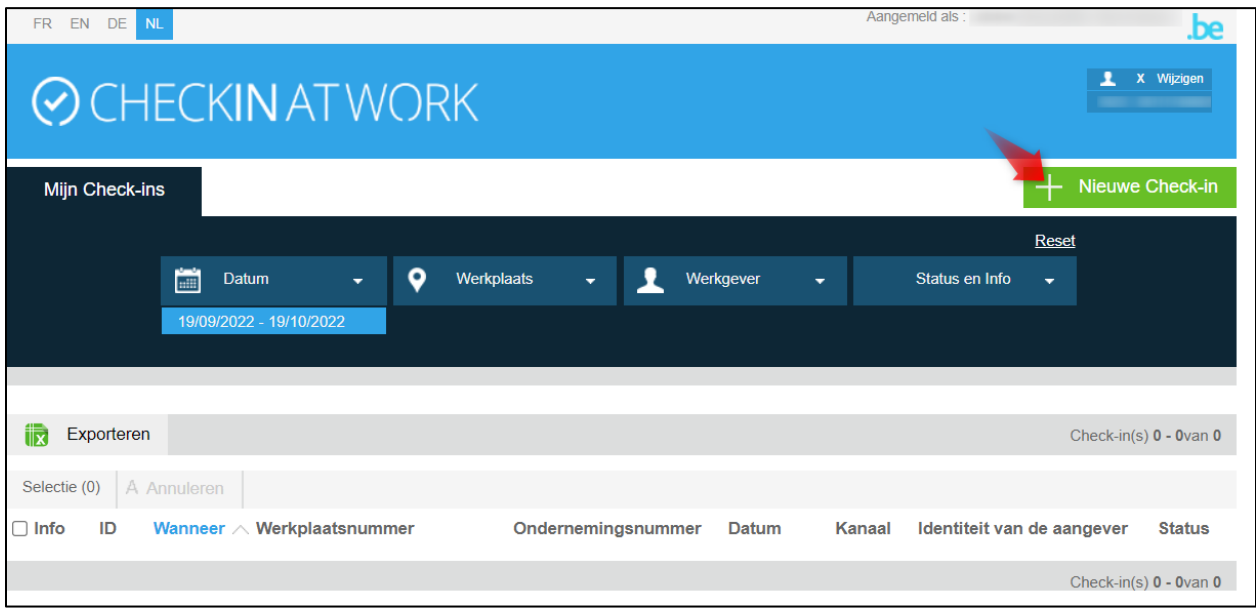

A new page opens.

Please choose for which days you wish to register the relevant persons, at which workplace and the persons who are concerned. Please confirm the registration to complete it.

As soon as the NSSO has received your registration correctly, you will see a green tick (see red box on the screenshot below).

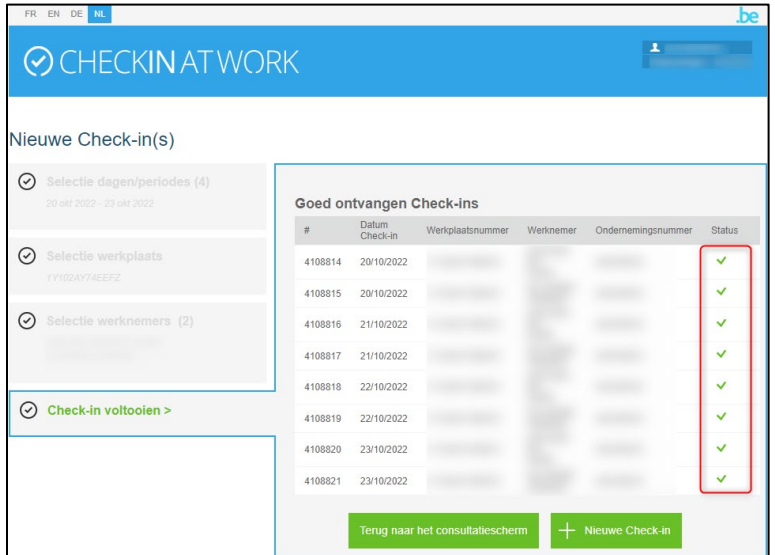

<span id="page-3-1"></span>How to consult attendance records?<br>As a company, you can consult attendance records. Please us the filters in the 'Mijn check-ins' ('My check-ins') and 'Check-in per werkplaats' ('Check-in per workplace') tabs.

In 'Mijn check-ins' ('My check-ins'), you will find all the registrations for employees of your company. You can filter by date, workplace, employee or status.

In 'Check-in per werkplaats' ('Check-in per workplace'), you will see the attendance records per workplace. You can use the filters to find exactly what you are looking for.

<span id="page-4-0"></span>Questions?<br>If you have questions, check our **Contact page and get in touch.**